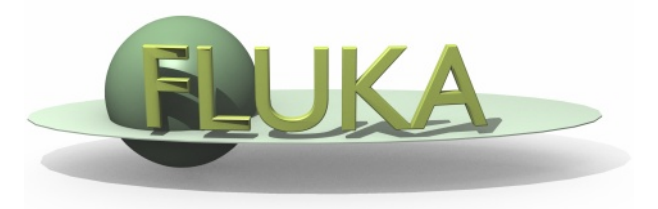

21st FLUKA Beginner's Course ALBA – Barcelona, Spain 08 – 12 April 2019

#### **Aim of the exercise:**

- 1- Learn how to assign material to an object
- 2- Learn how to define your own materials
- 3- Learn how to change the input file

Copy the input file from the example\_running.inp in a new directory: mkdir ex\_Materials ;

cp ../Examples/example\_running/example\_running.inp ex\_Materials/ex\_Materials.inp; cd ex\_Materials

Open the file ex\_Materials.inp with FLAIR (flair ex\_Materials) or with your preferred editor to edit the input file and…

- add two **compound** materials: BEER and  $CO<sub>2</sub>$  (before or after the Geometry, i.e. before GEOBEGIN or after GEOEND)
- assign respectively to target (TARGET) and surrounding region (VOID)

Run ex\_Materials.inp from the terminal, 3 cycles, 5000 primaries:

\$FLUPRO/flutil/rfluka –N0 -M3 ex\_Materials

Tip I: to define a compound material you need both a MATERIAL card (to define, among other properties, material name and density) and a COMPOUND card (to define the composition)

(see the FLUKA basic input lecture or the FLUKA manual)

Tip II: use predefined FLUKA materials as components for your component material (BEER and  $CO<sub>2</sub>$ )

Tip III: ETHANOL is a compound material too (density: 0.789 g/cm3)

BEER composition (MASS content): 90 % WATER, 10 % ETHANOL  $(CH_3CH_2OH)$ BEER density: 1 g/cm3  $CO<sub>2</sub>$  density: 0.001965 g/cm<sup>3</sup>

Compare with the previous example (example\_running directory):

- $\Box$  The probability that a primary proton undergoes an inelastic collision (BEAMPART Star Density in the .out file)
- The ENERGY density into the TARGET and the region around it (VOID)

#### Output from example\_running:

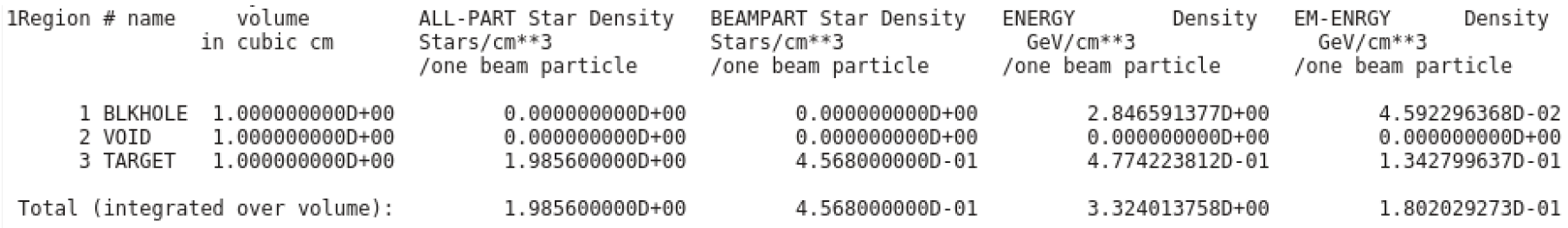

#### Output from ex\_Materials:

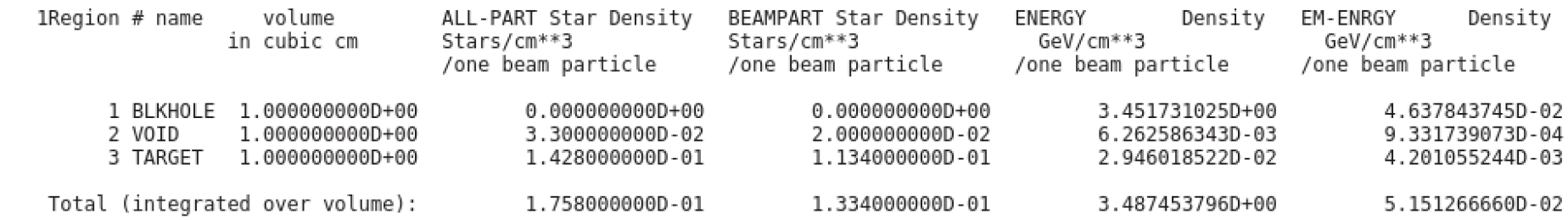

Using FLAIR :

- assign the change momentum to the proton beam  $(4.34 \text{ GeV/c})$
- modify the beam angular divergence to a FLAT distribution
- $\Box$  change the name of a body in the geometry

Open the ex\_Materials.inp file with your preferred editor and see how the input file has changed.

Note the change of sign in WHAT(3), in the BEAM card.